Jump touto-field Refet@astomization Example

The portal agenda displays specific details about sagmentetnu, sastbinl fields that is, placeholders or variables - to pull in specific details a the agenda includes the date, title, and description for the event, w Calendar buttons.

To customize the details displayed, go to the Portal Layout tab and selectustom. This opens the Content Editor, where you can add and apply steller fields as well as include text, images, and other elements. Available below the edit area.

ImportantSegment formatting sets the content displayed for every ev images that you would like repeated with each segment block.

## Auto-field reference

The format of an auto-field is  $\_$ AUTOFIELD $\_$  (the auto-field with ty after).

The following table explains the available auto-fields and the text the

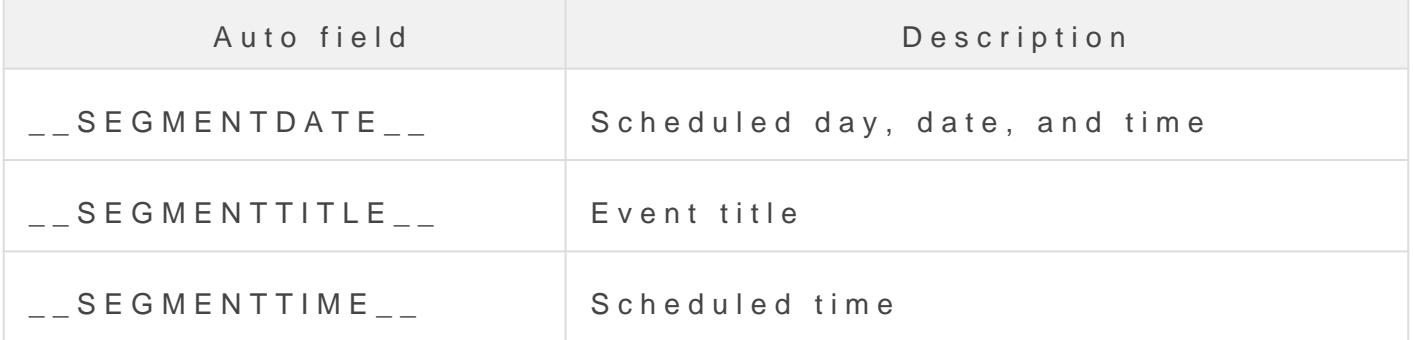

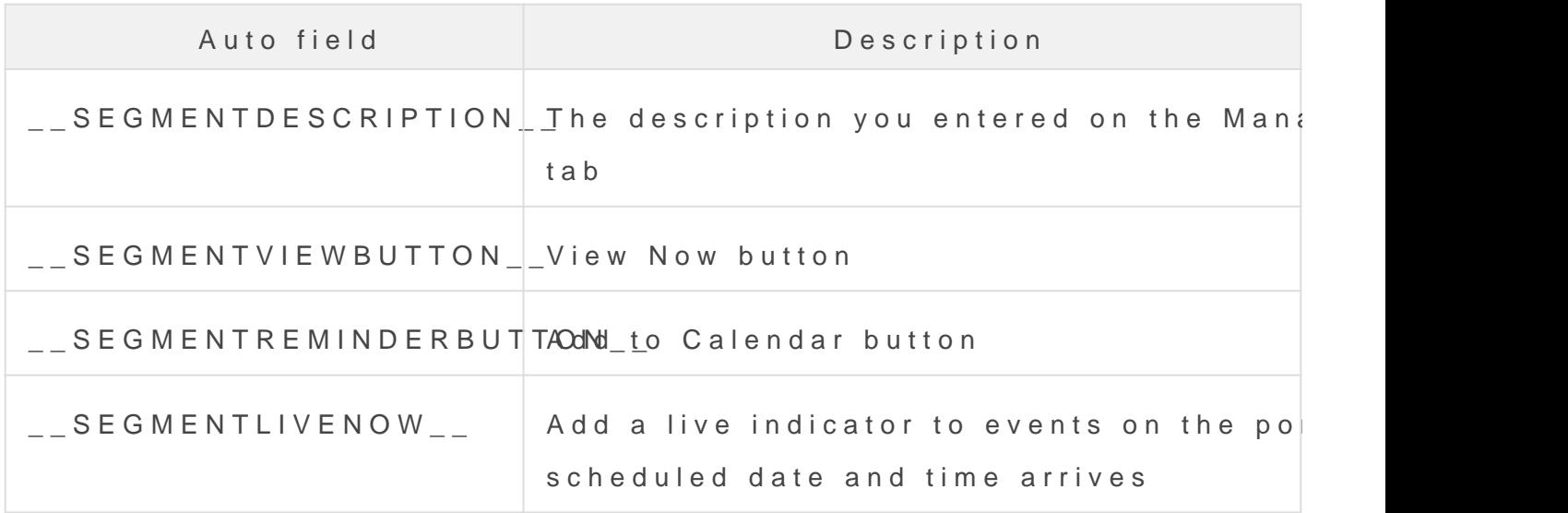

## Per-event registration

If you are using per-event registration, you can add event registrati page. This lets visitors register for the portal and specific events at information, Have viewers register for individual events on a portal

On the Registration tab, scroll to Customize Event Landing Page and Custom.

The following table explains the available auto-fields.

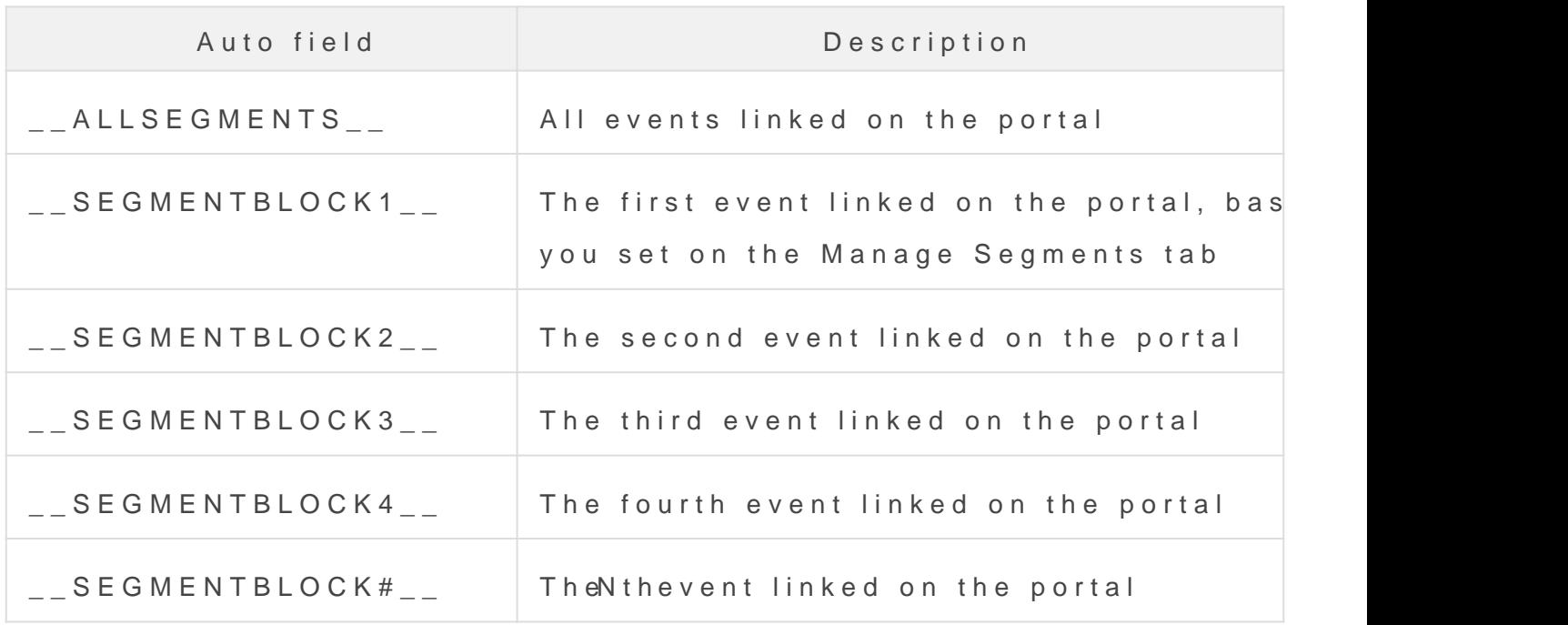

Customization example

This example adds text before the SEGMENTTIME auto-field to update the first line of each segment block. By default, text on the first line is smaller than other details. In the Content Editor, we selected the updated line and clicked the **Text Size (T)** button to increase the font size.

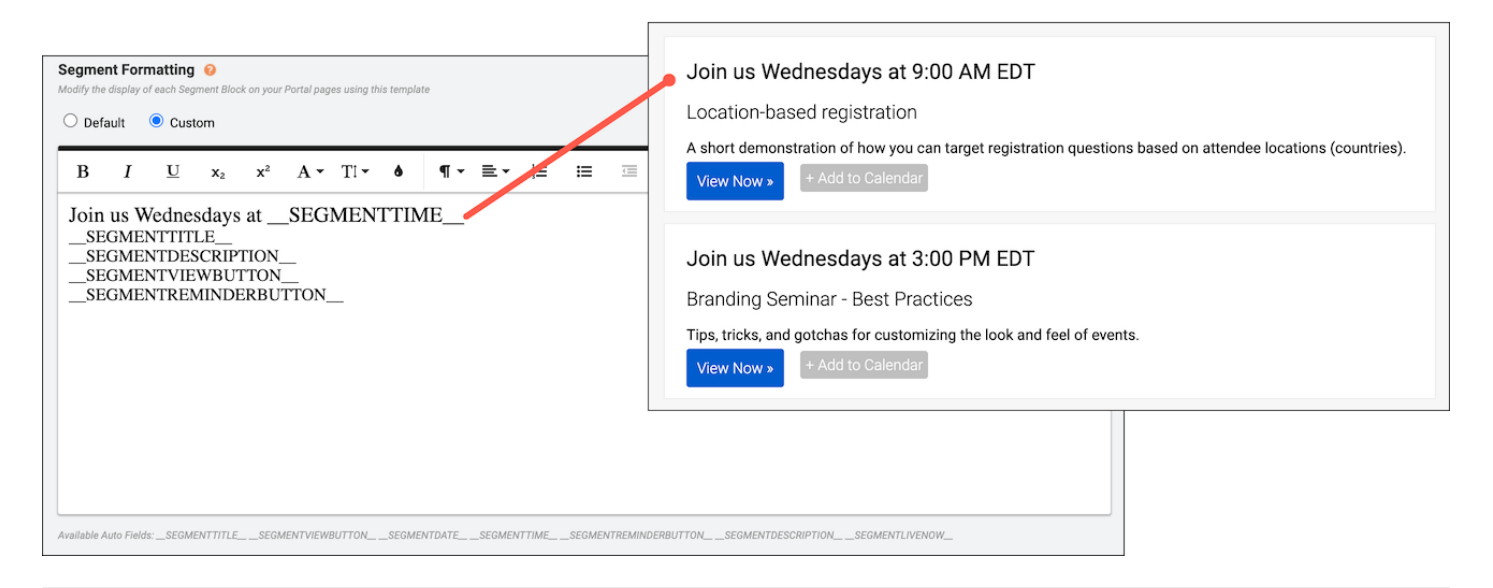

Revision #5

Created 3 May 2022 21:13:29

Updated 19 May 2022 18:26:18